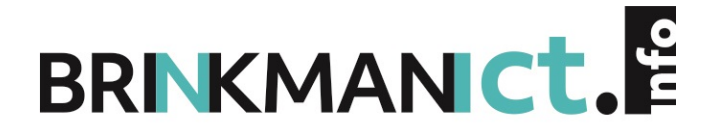

# **ANDROID EN KOTLIN - KEUZEDEEL MOBILE APPLICATION DEVELOPMENT**

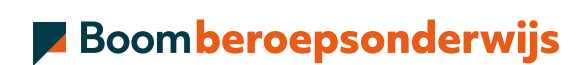

# **COLOFON**

Boom beroepsonderwijs info@boomberoepsonderwijs.nl www.boomberoepsonderwijs.nl

Auteur: Krijn Hoogendorp

Titel: Android en Kotlin - Keuzedeel Mobile application development

ISBN: 978 90 372 5924 7, maakt deel uit van pakket 978 90 372 5923 0

Bronvermelding: RTL Nieuws, Kunstmuseum Den Haag, William E. Shotts, Jr. / https://linuxcommand.org/

Eerste druk/eerste oplage © Boom beroepsonderwijs 2021

Behoudens de in of krachtens de Auteurswet gestelde uitzonderingen mag niets uit deze uitgave worden verveelvoudigd, opgeslagen in een geautomatiseerd gegevensbestand, of openbaar gemaakt, in enige vorm of op enige wijze, hetzij elektronisch, mechanisch, door fotokopieën, opnamen of enige andere manier, zonder voorafgaande schriftelijke toestemming van de uitgever.

Voor zover het maken van reprografische verveelvoudigingen uit deze uitgave is toegestaan op grond van artikel 16h Auteurswet dient men de daarvoor wettelijk verschuldigde vergoedingen te voldoen aan de Stichting Reprorecht (www.reprorecht.nl). Voor het overnemen van (een) gedeelte(n) uit deze uitgavein bijvoorbeeld een (digitale)leeromgeving ofeen reader in het onderwijs (op grond van artikel 16, Auteurswet 1912) kan men zich wenden tot Stichting Uitgeversorganisatie voor Onderwijslicenties (Postbus 3060, 2130 KB Hoofddorp, www.stichting-uvo.nl).

De uitgever heeft ernaar gestreefd de auteursrechten te regelen volgens de wettelijke bepalingen. Degenen die desondanks menen zekere rechten te kunnen doen gelden, kunnen zich alsnog tot de uitgever wenden.

Door het gebruik van deze uitgave verklaart u kennis te hebben genomen van en akkoord te gaan met de specifieke productvoorwaarden en algemene voorwaarden van Boom beroepsonderwijs, te vinden op www.boomberoepsonderwijs.nl

# **INHOUD**

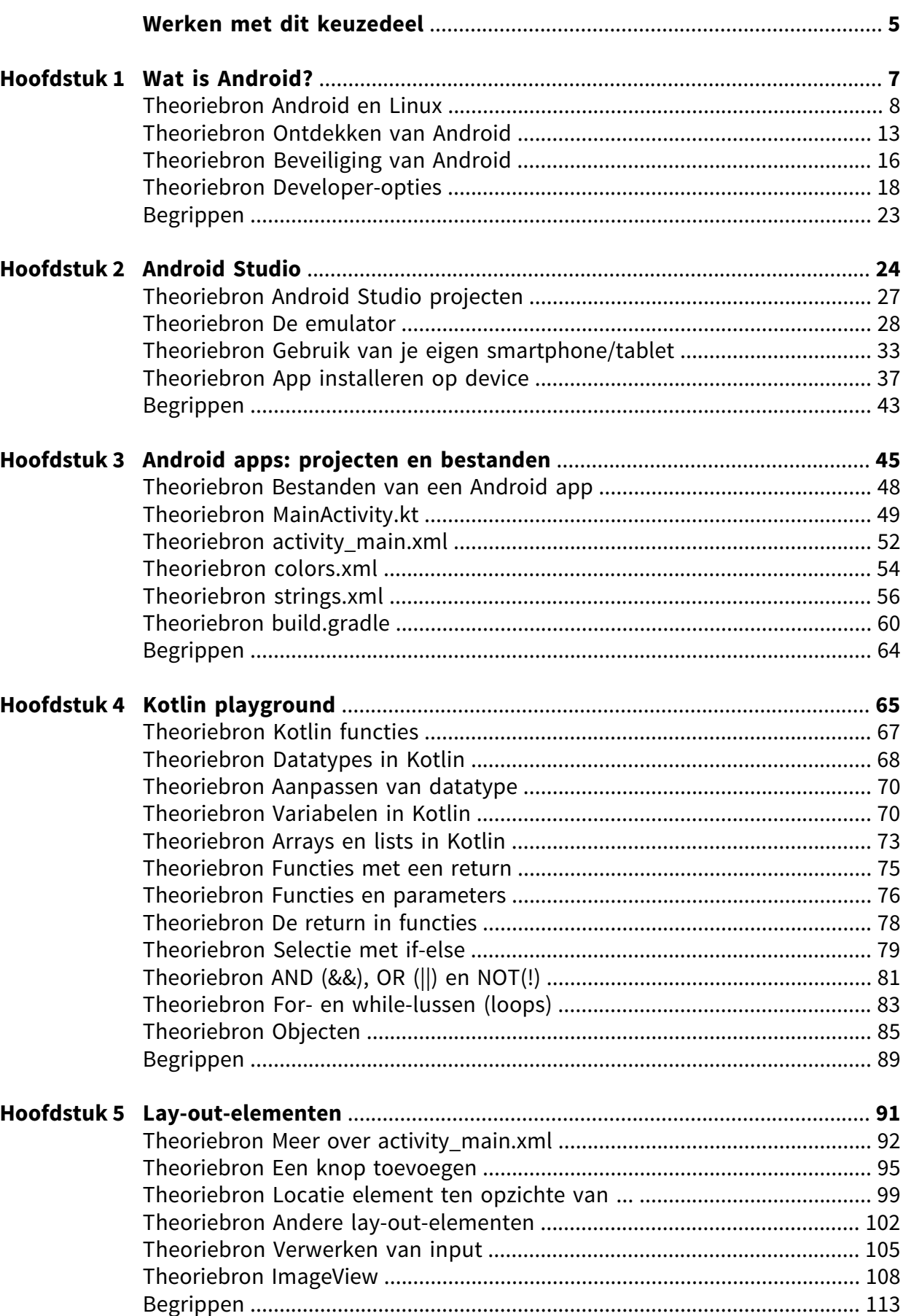

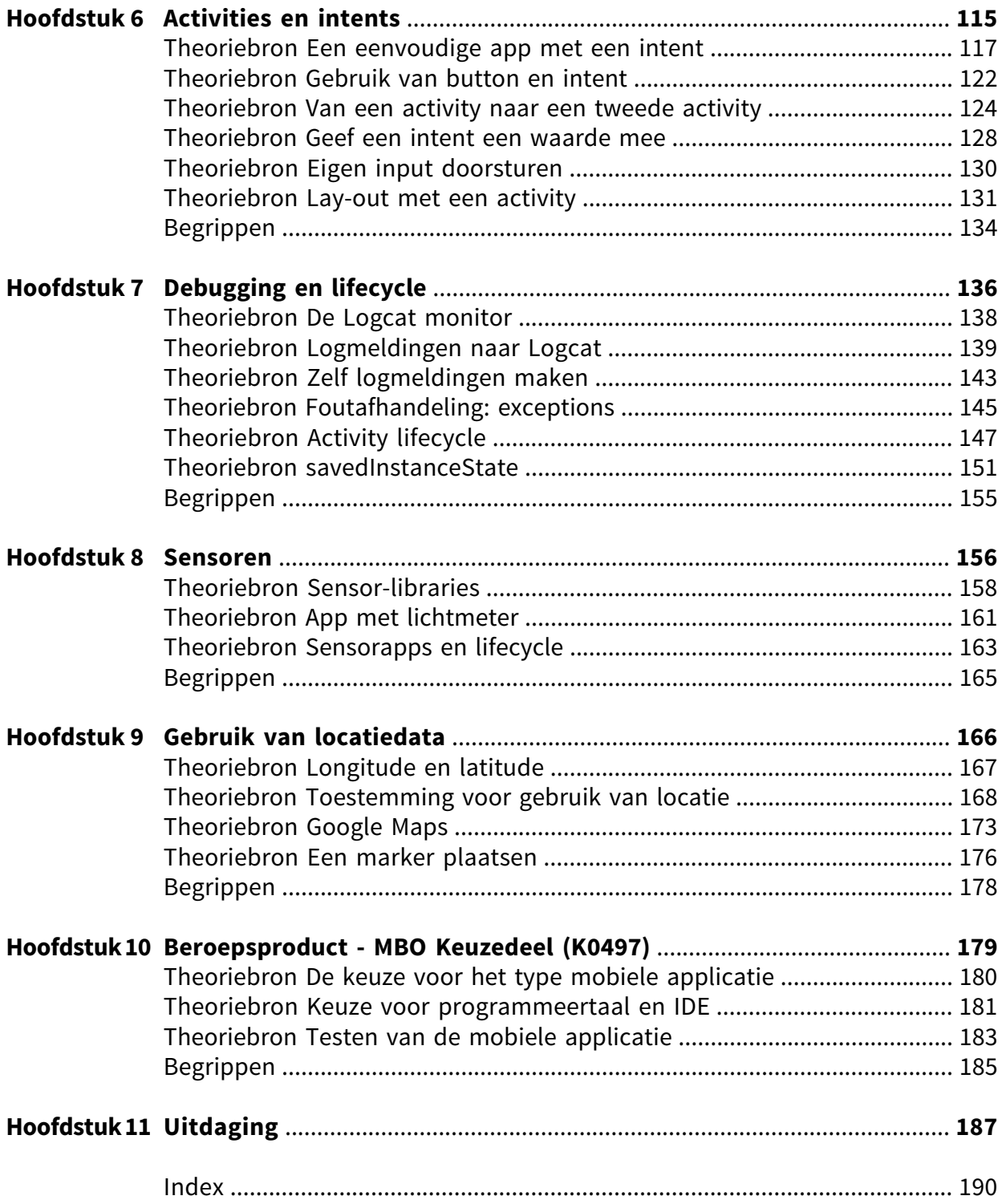

## **WERKEN MET DIT KEUZEDEEL**

#### **Digitale leeromgeving**

Bij sommige opdrachten heb je hulpmiddelen nodig, bijvoorbeeld filmpjes, formulieren of een link naar een website. Deze staan allemaal in de digitale leeromgeving. Dit icoontje verwijst naar de digitale leeromgeving. Om hier te komen ga je naar digitaal.boomonderwijs.nl/beroepsonderwijs.

### Eerste keer inloggen in de digitale omgeving

Voordat je de digitale leeromgeving kunt gebruiken, moet je je licentie activeren:

- Overleg met je docent welk type account je gebruikt.
- Ga naar www.boomberoepsonderwijs.nl/licentie.
- Bekijk de instructiefilm of lees het stappenplan.
- Volg de stappen.

### Daarna kun je aan de slag!

### **Mobile application development - Android en Kotlin**

Dit keuzedeel gaat over het realiseren van mobiele applicaties. Er wordt geoefend met het besturingssysteem Android en de programmeertaal Kotlin. Er zijn zo'n 2,5 miljard Android apparaten in de wereld. Ruim de helft van de smartphones in Nederland gebruikt dit besturingssysteem. In de Google Play Storezijn meer dan drie miljoen apps voor deze devices te downloaden. Kortom, er is veel vraag naar specialisten met kennis van Android en vaardigheden in Kotlin: de taal waarmee tegenwoordig veel apps worden gemaakt.

Dit keuzedeel iseengoedbeginals jeeenAndroid/Kotlinspecialistwiltworden.Hetdoorwerken van de hoofdstukken en opdrachten is misschien jouw eerste stap op weg naar een glansrijke loopbaan als app-ontwikkelaar.

Bekijk het filmpje. In 2005 was de Amerikaanse High School-leerling Andrew Sutherland zich aan het voorbereiden op een toets voor het vak Frans. Zijn vader hielp hem met overhoren, maar Andrew bedacht dat hij een computerapplicatie kon maken die dit beter zou kunnen.

Na verschillende bètaversies kwam in 2012 zijn applicatie, met de naam Quizlet, beschikbaar in de Google Play Store. Investeerders hebben inmiddels al zo'n 60 miljoen dollarin het bedrijf gestoken. De echte waarde van de organisatie loopt in de honderden miljoenen dollars.

### **Let op!**

In deze uitgave wordt gewerkt met de gratis te downloaden programmeeromgeving Android Studio. De versie die gebruikt wordt is 4.2.1. Over het algemeen zijn veranderingen tussen versies niet zo groot. Zijn er toch problemen, dan is het aan te raden om 4.2.1 te gebruiken.

### **Leerdoelen**

- 1. Je kunt de IDE Android Studio installeren en gebruiken.
- 2. Je begrijpt hoe een Android device werkt en kent de basisfuncties van het besturingssysteem.
- 3. Je weet hoe je een eenvoudige app moet maken met de programmeertaal Kotlin.
- 4. Je kunt de lay-out van een Android app veranderen door de juiste XML-aanpassingen te doen.
- 5. Jekent de werking van de belangrijkstesensoren van detelefoon en weet hoeje dezekunt programmeren.
- 6. Je kunt een app maken die gebruikmaakt van gps-data en Google Maps.

### Dit keuzedeel bestaat uit:

• Theorie, begrippen en opdrachten Hierbij leer je over en oefen je met de praktijk. In sommige opdrachten werk je aan beroepsproducten, deze opdrachten herken je aan [BP]. De beroepsproducten kun je verzamelen in je portfolio. Je hebt ze nodig om de uitdaging aan het einde van het keuzedeel goed af te ronden.

De beroepsproducten in dit keuzedeel zijn:

- Wat is Android?
- Android Studio
- Projecten en bestanden
- Kotlin playground
- Lay-out
- Activities en intents
- Debugging en lifecycle
- Sensoren
- Locatiegegevens
- Test je kennis

Hiermee kun je zelf je kennis van de theorie testen.

• Uitdaging

Dit is het eindproduct en de afronding van het keuzedeel. Hier werk je gedurende het hele keuzedeel naartoe. En hier word je op beoordeeld.

Voor de uitdaging van dit keuzedeel maak je een app op basis van een aantal eisen. Je moet laten zien dat je een onderbouwde keuze kunt maken wat betreft type, programmeertaal, ontwikkelomgeving en hardware. Als de app gereed is,moet deze getest worden aan de hand van een vooraf vastgesteld testplan. Na afloop schrijf je een evaluatie.

• Theorietoets

Je docent besluit of je ter afsluiting een theorietoets maakt.

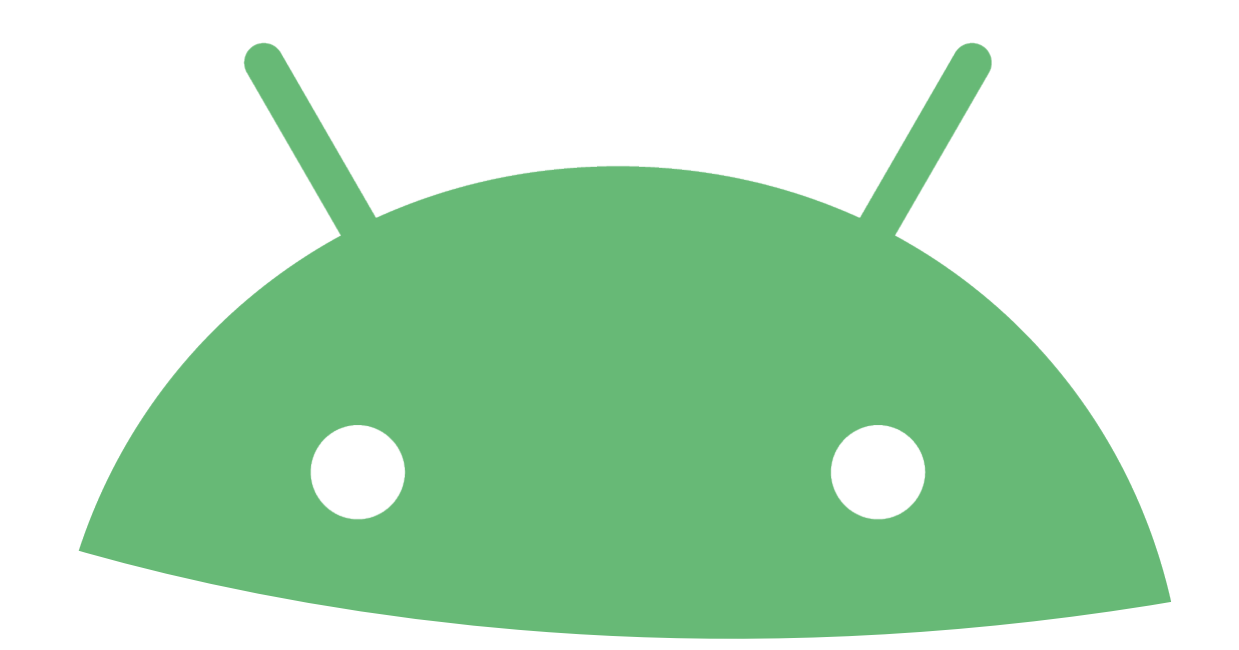

# **HOOFDSTUK 1 WAT IS ANDROID?**

Android iseen besturingssysteem voor mobiele apparaten: aanvankelijk alleen voortelefoons, maar al snel kwamen daar Android tablets bij. Inmiddels is het ook mogelijk om Android te gebruiken voor smartwatches, televisies en nog veel meer.

### **Aan het eind van dit hoofdstuk**

- 1. ken je de geschiedenis van het besturingssysteem Android
- 2. weet je hoe je gebruik kunt maken van Android
- 3. ken je de basisbeginselen van de beveiliging van Android.

## **Opdracht 1** Oriëntatie op Android

Het besturingssysteem Android bestaat sinds 2008. In dezelfde periode begon desmartphone aan zijn opmars. Android is gebaseerd op het besturingssysteem Linux. Op ongeveer 60% van de smartphones in Nederland is Android geïnstalleerd. De volgende vragen gaan over Android. Zoek op het internet naar de antwoorden op de vragen.

- **a.** Wat is de meest recente versie van Android?
- **b.** Elke versie van Android heeft ook een code name. Geef een overzicht van deze namen. Wat is de overeenkomst tussen de namen?
- **c.** Welk bedrijf is de eigenaar van de merknaam Android?
- **d.** Linux en Android zijn opensourceplatformen. Wat wordt hiermee bedoeld?
- **e.** Pak een Android device en zoek op welke Android versie dit device gebruikt. (Tip: ga naar 'Instellingen' en zoek op 'Softwaregegevens'.)
- f. De smartphone is zo populair dat het apparaat bijna een 'eerste levensbehoefte' is geworden. Een belangrijke reden is dat je met zo'n device verbinding kunt maken met het internet.

Voor het maken van een internetverbinding heeft de telefoon een IP-adres nodig. Pakketjes met data worden dan naar dit adres gestuurd. In Nederland wordt vooral gebruikgemaakt van IP versie 4 (IPv4). Een voorbeeld van een IPv4-adres is: 37.46.138.74.

Maak je gebruik van wifi, dan wordt het IP-adres verstrekt door de wifirouter. Maak je bijvoorbeeld gebruik van 4G, dan krijg je van de zendmast een IP-adres.

Wat is het IP-adres dat je telefoon momenteel gebruikt? (Tip: zoek op 'IP-adres' bij 'Instellingen'.)

## **Theoriebron Android en Linux**

Android is een **besturingssysteem** (in het Engels operating system of OS): de software waarmee hardware wordt aangestuurd. Een besturingssysteem wordt na het opstarten van de hardware in het geheugen geladen.

Android is gebaseerd op het opensourceproduct **Linux**. Met **open source** wordt bedoeld dat de broncode vrij beschikbaar is. Je mag het product ook verspreiden of aanpassen. Linux is een van de belangrijkste besturingssystemen voor servers, maar draait ook op desktop- en laptopcomputers. De eerste versie is zo'n dertig jaar geleden door Linus Torvalds ontworpen. Ook het besturingssysteem MacOS van Apple maakt gebruik van Linux.

De verschillende versies van Linux bevatten altijd de Linux kernel. Dit is een verzameling van drivers die de belangrijkste hardwarecomponenten aanstuurt.

| <b>LINUX KERNEL</b> |               |                  |                     |                     |
|---------------------|---------------|------------------|---------------------|---------------------|
| <b>Display</b>      | Cameria       | <b>Bluetooth</b> | <b>Flash Memory</b> | <b>Binder (IPC)</b> |
| <b>Driver</b>       | <b>Driver</b> | <b>Driver</b>    | <b>Driver</b>       | <b>Driver</b>       |
| USB                 | Keypad        | <b>WiFi</b>      | <b>Audio</b>        | Power               |
| <b>Driver</b>       | <b>Driver</b> | <b>Driver</b>    | <b>Drivers</b>      | Management          |

Voorbeeld van een aantal drivers.

Naast de kernel bevatten Linux varianten ook andere software. Bij de versies voor servers en computers iseen belangrijk onderdeel de **Command Line Interface** (CLI), waarmee gebruikers Linux opdrachten geven aan het besturingssysteem.

Een command lineis niet standaard beschikbaar op Android.Gebruikers geven de opdrachten door op icoontjes (of knoppen) te drukken. Dit systeem wordt **Graphical User Interface** (GUI) genoemd.

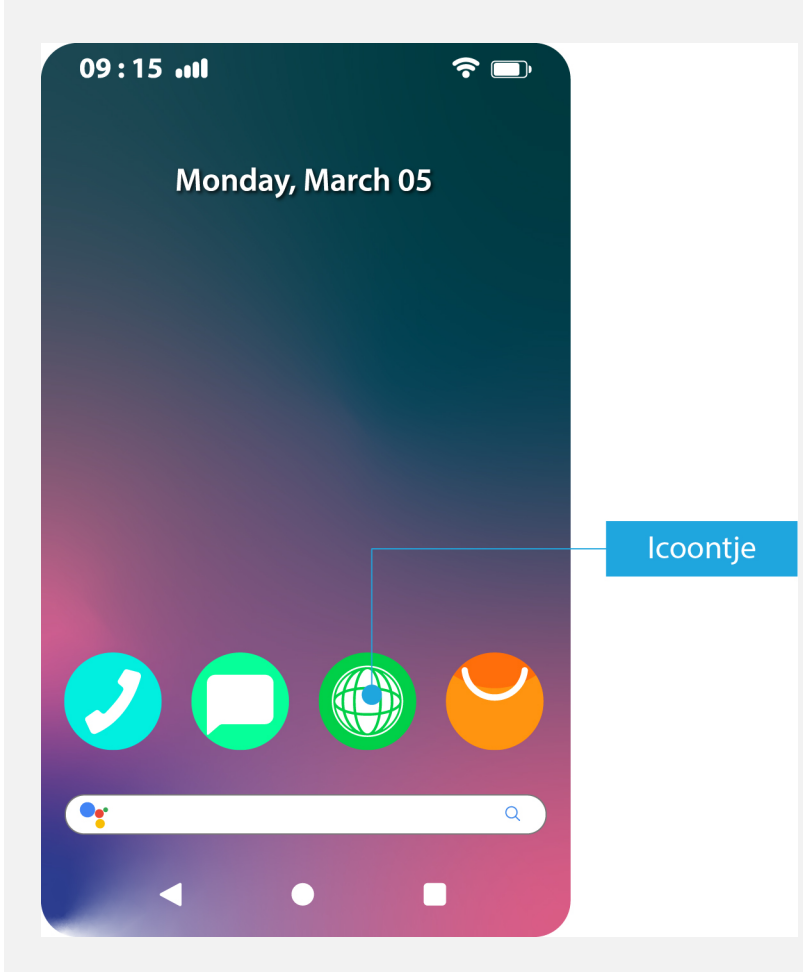

Voor de gewone gebruikeris deze CLI niet nodig, maarjij wordteen echte ontwikkelaar. Kennis van deverschillendeLinux opdrachten is handig. In onderstaande opdracht ga jeeen **terminal** installeren op je telefoon. De terminal zorgt voor een command line waar je Linux opdrachten kunt invoeren.

### **Let op!**

Voor de meeste opdrachten in dit hoofdstuk is een Android device nodig. Heb je dat niet, dan is er een alternatief: een 'virtuele' telefoon op je computer.

Deze mogelijkheid zit standaard in de programmeeromgeving Android Studio en wordt ook wel 'emulator' genoemd. Een emulator is een programma dat software (of hardware) nabootst. In dit geval wordt dus een 'virtuele' telefoon geëmuleerd.

Deinstallatievan Android Studiowordtin het volgende hoofdstuk besproken. Jekunt besluiten om eerst het hoofdstuk Android Studio te doen en vervolgens terug te keren naar dit deel.

## **Opdracht 2** Installeren van een terminal voor Android

Volg onderstaande stappen om een Android/Linux Command Line Interface op je Android device te installeren.

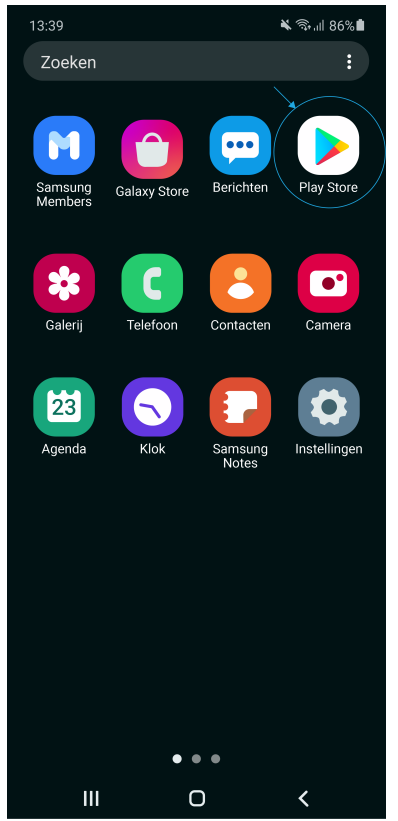

Ga op je telefoon naar de app Google Play Store. **• 1.**